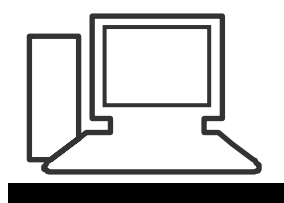

#### www.computeria-olten.ch Monatstreff für Menschen ab 50

# Merkblatt 106

# a) Herunterladen Solothurn Tax für Steuererklärung:

#### Zu finden auf:

## <http://www.so.ch/verwaltung/finanzdepartement/steueramt/>

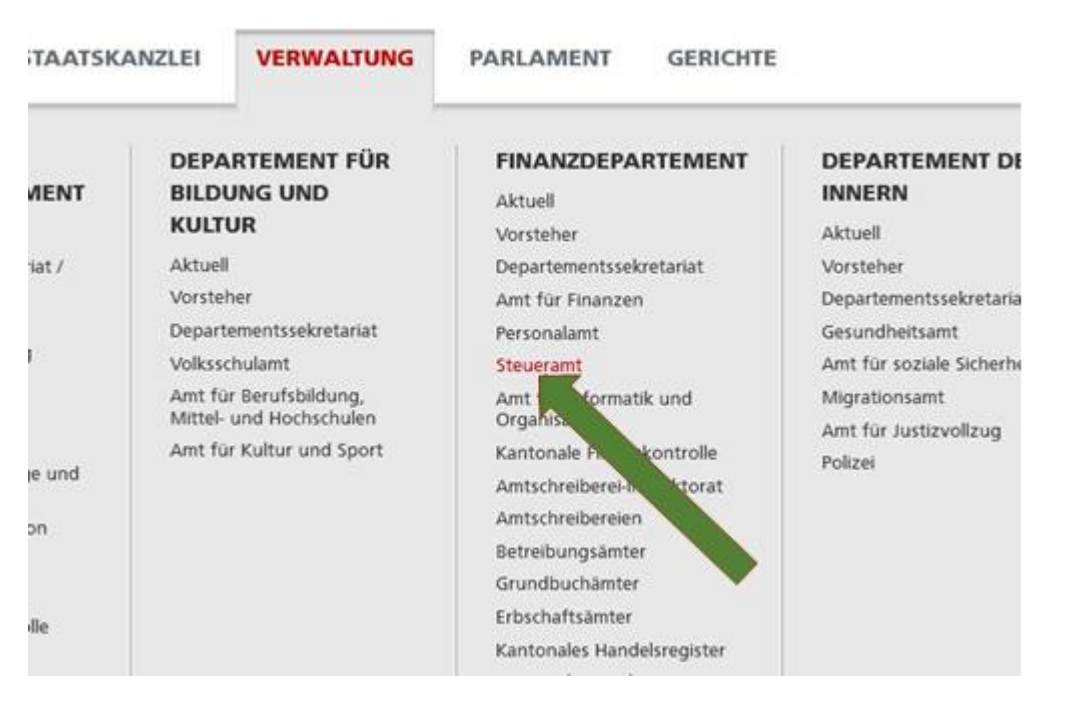

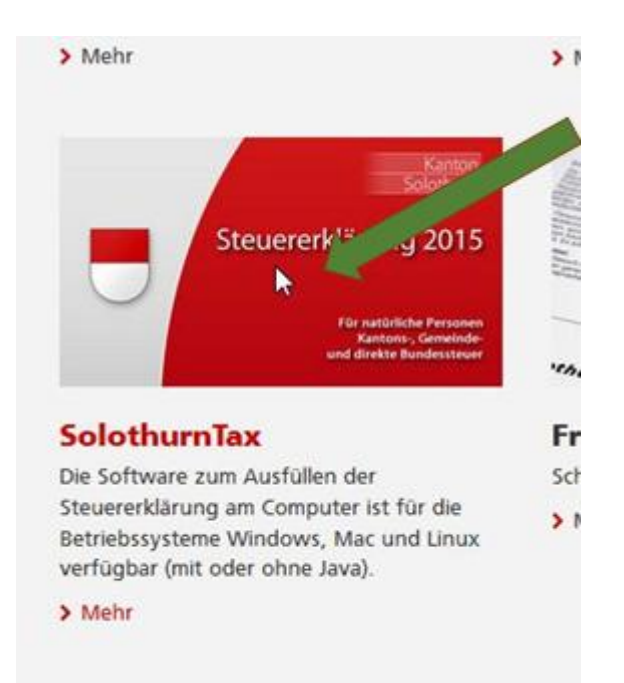

Version wählen!

Wenn man nicht sicher ist ob JAVA installiert ist, wählt man 2. Möglichkeit.

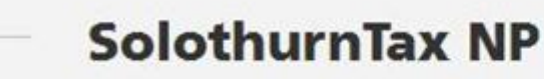

Download-Version Natürliche Personen 2015  $de$ 

#### SOlothurntax für Windows

#### => Bitte Installations-Hinweis des Herstellers beachten!!

- · Download für alle Windows-Versionen, wenn Java Runtime Environment auf dem PC installiert ist.
- . Download für alle Windows-Versionen, wenn kein Java Runtime Environment auf dem PC installiert ist.

## Bei **Windows 10** kann folgendes Problem erscheinen:

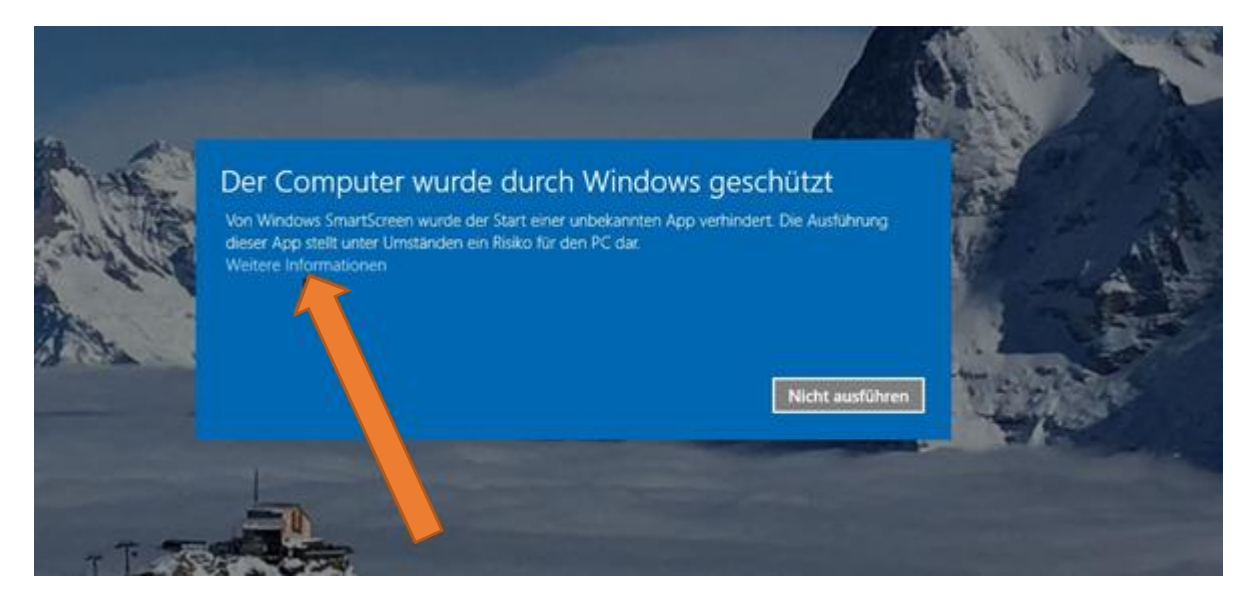

Auf weitere Informationen klicken!

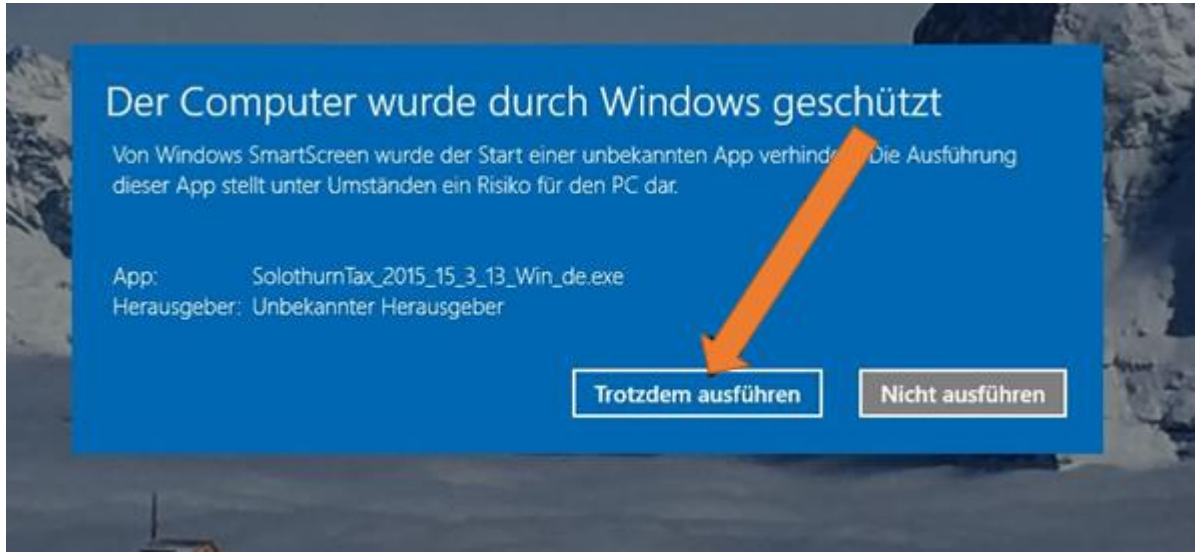

Den Bildschirmanweisungen folgen!

# b ) Steuererklärung sichern

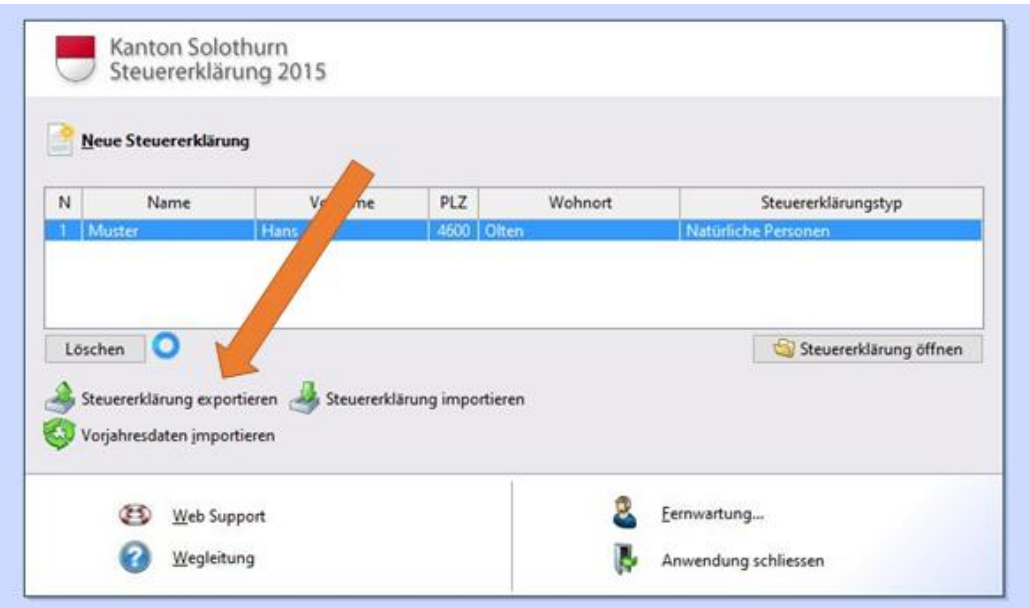

## Häklein bei Name setzen

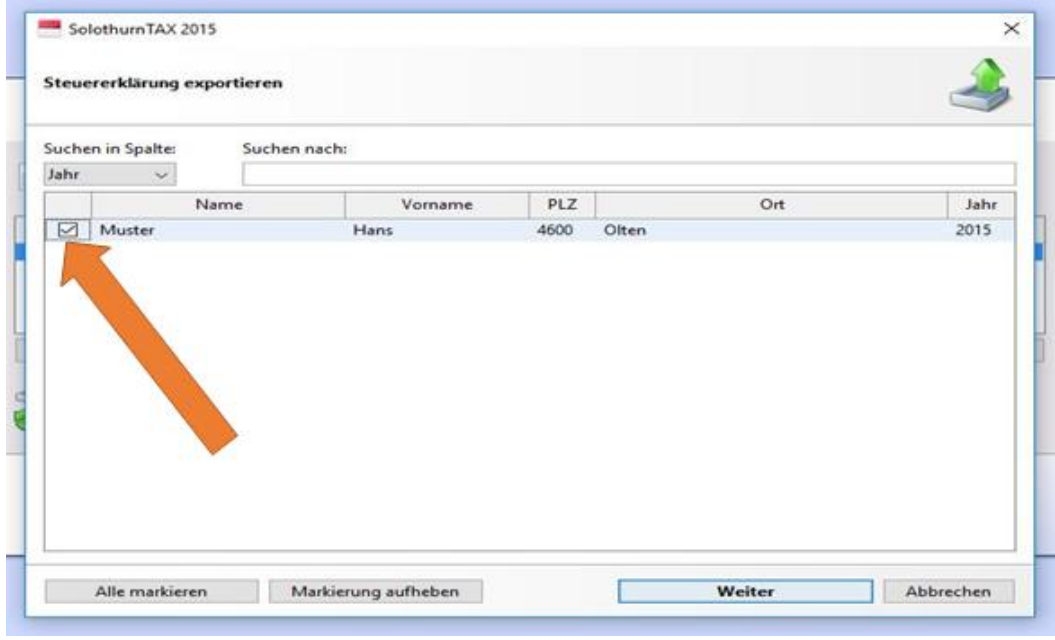

## Speicherort wählen! Name belassen. Zeigt Datum des Exportes!

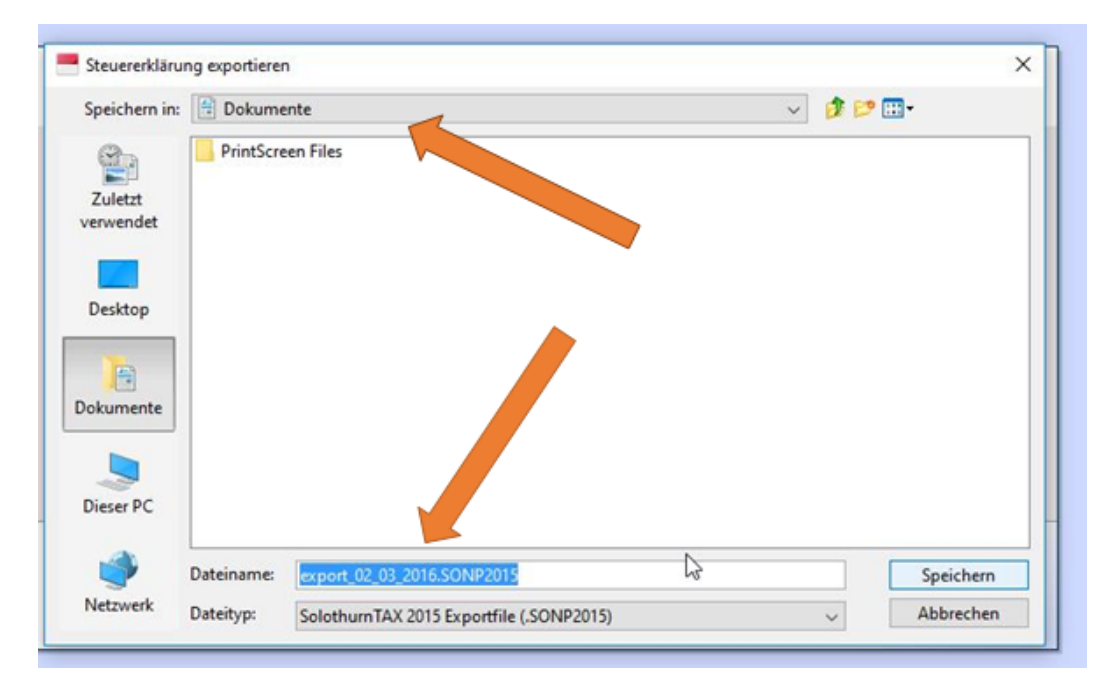

## Ein **ausführliches Merkblatt** findet man bei unsern Solothurner Kollegen:

[http://www.computeria-solothurn.ch/index.php/service/downloads/download/20](http://www.computeria-solothurn.ch/index.php/service/downloads/download/20-applikationen/185-steuererklaerung-am-pc-mac-ausfuellen) [applikationen/185-steuererklaerung-am-pc-mac-ausfuellen](http://www.computeria-solothurn.ch/index.php/service/downloads/download/20-applikationen/185-steuererklaerung-am-pc-mac-ausfuellen)

#### 3. 3. 2016 mp